## **Beheer Jaarplanning personeel**

Om tegemoet te komen aan de vraag van vele gebruikers hebben we een grote uitbreiding gemaakt aan de planning. Die laat toe om met meerdere ploegen per dag te werken, alsook om uw medewerkers week per week of zelfs per dag volgens een ander uurrooster te laten werken. Je kan de jaarplanning terug vinden bij Beheer - Organisatie – Personeel – 'selecteer een personeelslid'. Bij het weekschema werd een extra knop toegevoegd: geavanceerd.

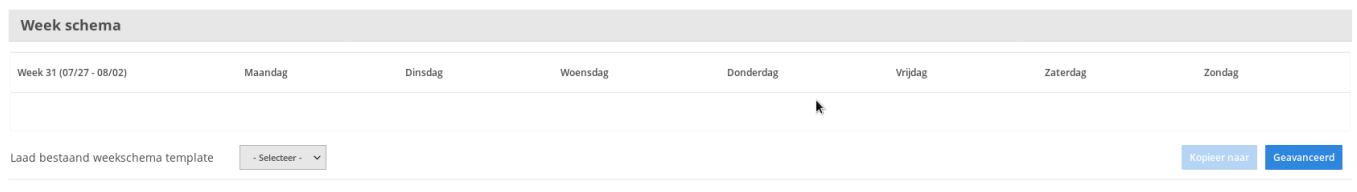

Onder deze knop geavanceerd werd de mogelijkheid toegevoegd om te werken met verschillende uurroosters. Dit kan handig zijn indien er in verschillende shiften gewerkt wordt. Je kan een nieuw uurrooster toevoegen door naar Beheer - Organisatie – Rooster te gaan.

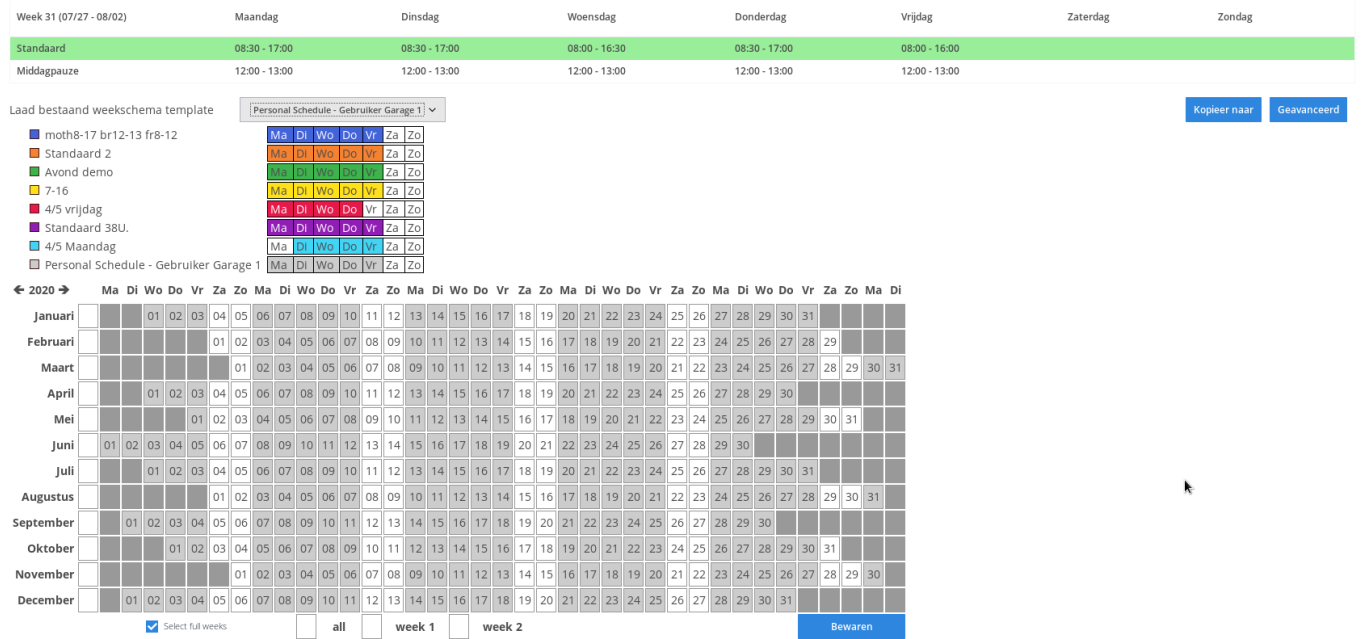

Je kan het uurrooster per week ingeven, maar ook per dag. Indien je per dag wil ingeven druk je links op de lijn van het weekschema. Er zal voor de lijn een pijltje verschijnen.

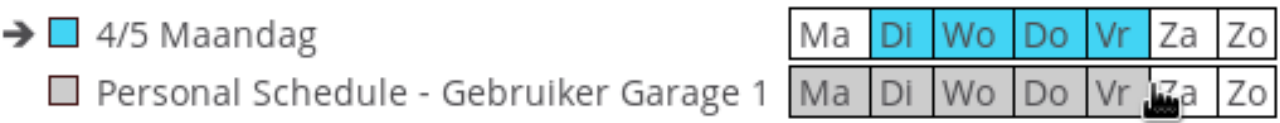

## **Beheer**

Als je op de rechterkant van de lijn drukt, zal er achter de lijn een pijltje verschijnen. Hiermee kan je het uurschema toepassen per week.

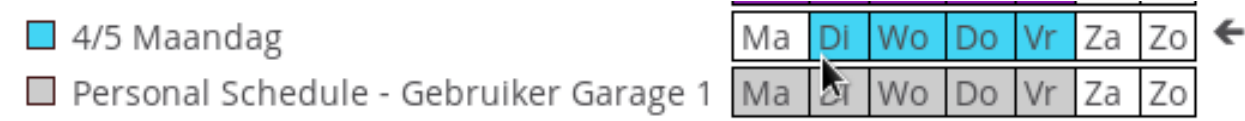

Unieke FAQ ID: #4050 Auteur: Sophia Bouhajra Laatst bijgewerkt:2022-02-10 10:08